## **[Holiday Management Guide](https://www.gainplus.asia/holiday-management-guide/)**

GainPlus provides an annual update to the following calendars provided in the Totem Leave System. These updates generally occur by the end of November each year.

The list of holidays are taken from the official list of holidays published by each country. It is important for HR administrators to check whether the lists we provide align with their Company's requirements.

There is often changes need to be made due to regional differences (for instance in Thailand Songkran is often observed on different dates depending on different provinces) This FAQ will explain how to make changes when necessary to do so.

Holidays management is available under **Settings(1) > System Settings > Holidays Management(2)**

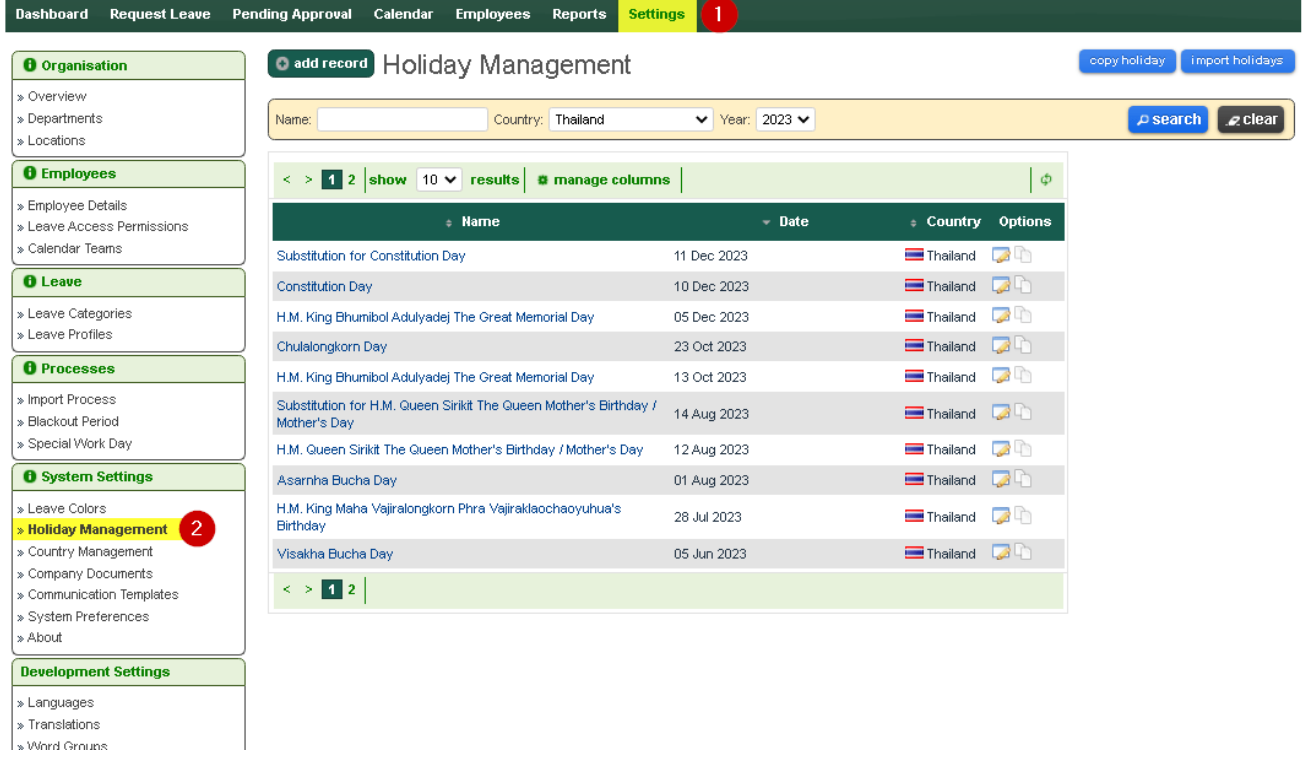

Totem holidays for Thailand are populated based on gazetted information but the Labour Law requires companies to observe at least 13 of these holidays.

Note that in some locations in Thailand, other days may be observed for Songkran.

Finally note, that these dates unless changed in the settings will be used in the calculation of 'days off' that fall over the holiday dates periods.

In order to adjust holidays you can simply click on **holiday name(3)** and change date. In case you like to delete holiday, you can do that from the same form, just click **DELETE button(4).**

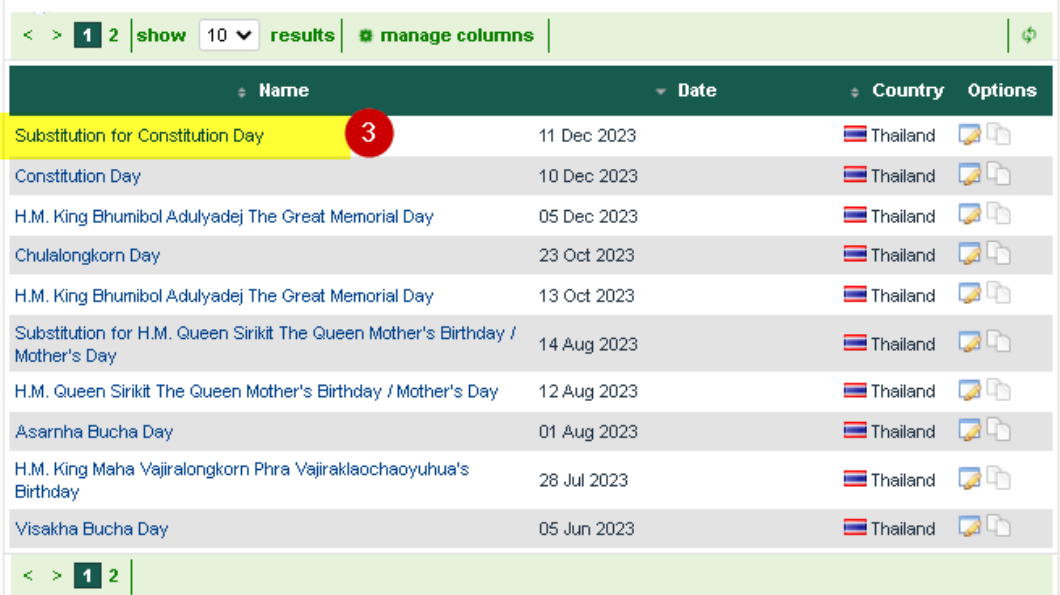

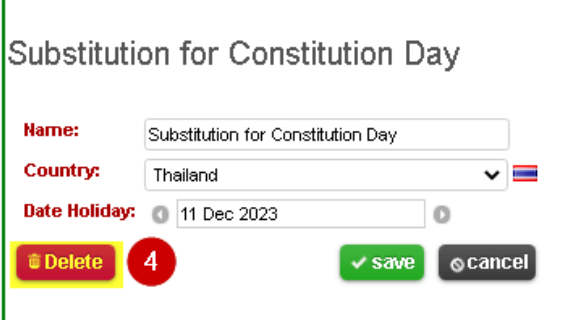

[Click here If you like to create new holidays calendar](https://www.gainplus.asia/new-holidays-calendar/)